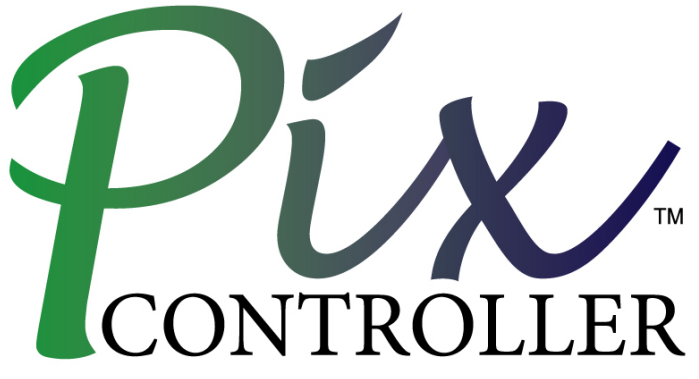

Trail Cameras and Portable Security Systems

# **DigitalEye™ Time-Lapse Instruction Manual**

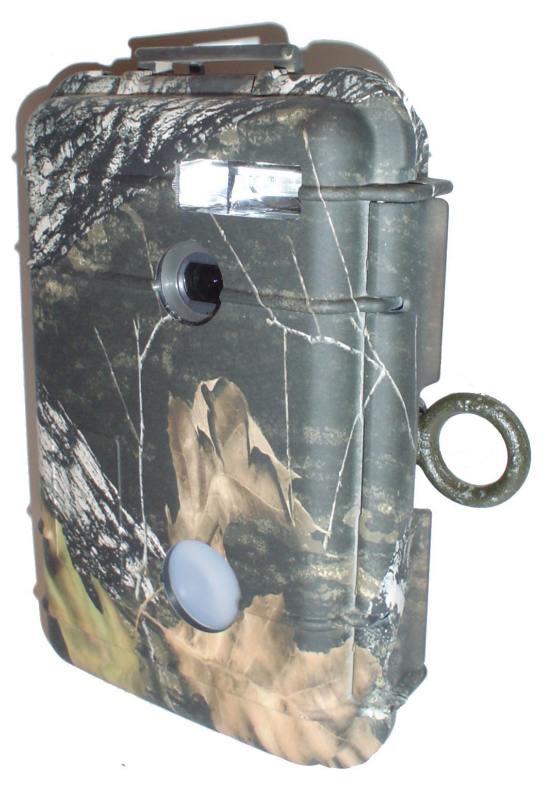

Copyright PixController, Inc., All rights reserved.

http://www.pixcontroller.com sales@pixcontroller.com Phone: (724) 733-0970

Fax: (724) 733-0860

# **How to Setup the "User Switch Settings"**

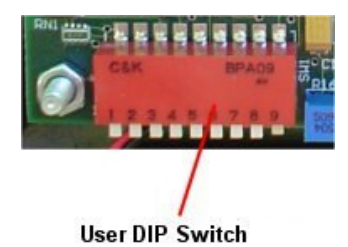

The user switch setting can be found here on the control board.

**Note: You must reboot the controller for changes to take place.** 

**Note1:** When turning power on to your DigitalEye™ the red will stay on for 30 seconds. After this time expires the system will power up the camera and take the first photo. Note, the controller will power up the camera, so you should start with the camera off. The controller will wake up the camera after the time-lapse delay has expired before taking the next photo.

### **Default Setting**

All switches **"UP"**.

**Red indicates the switch position for all graphics below. You may also refer to the switch detail located on the interior lid label of your DigitalEye™.** 

#### **Time-Lapse Delays**

Switches 1, 2, and 3 control the delays between pictures.

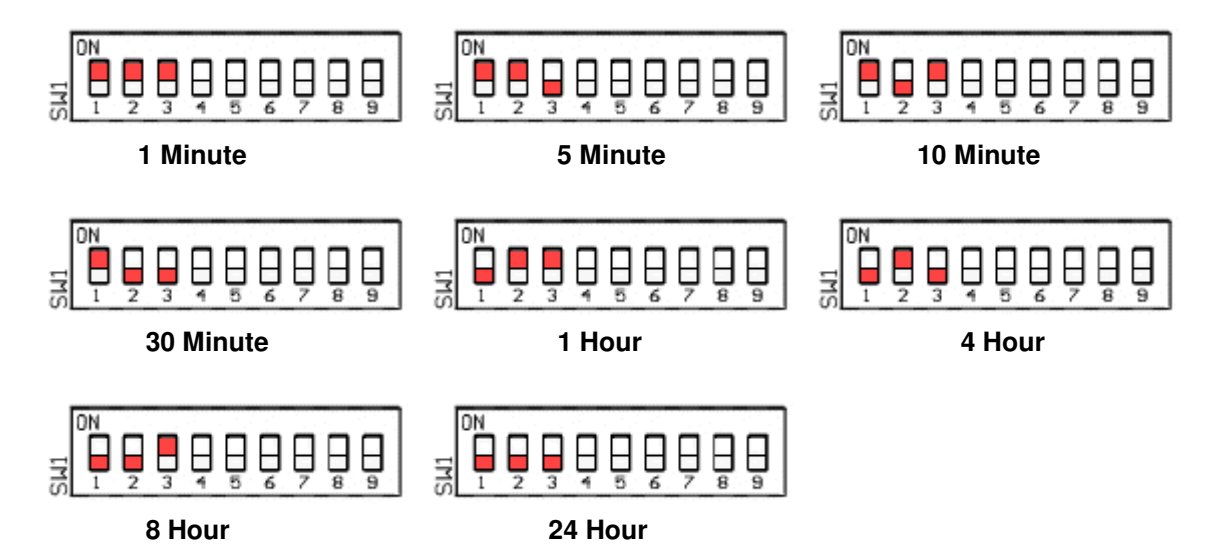

# **Day/Night Operation Settings**

Switches 4 and 5 control Daylight, Night Time, and 24 Hour recording or pictures.

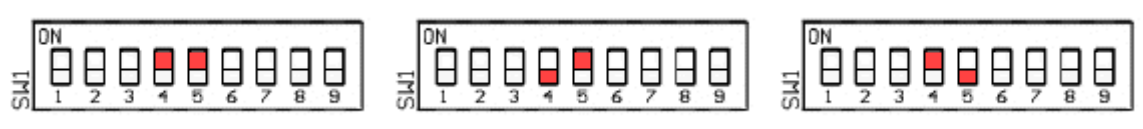

 **24 Hour Operation Night Only Operation Day Only Operation** 

# **Picture Capture Setting**

Switch 6 will allow the user to adjust how the camera shutter will function. The normal "Still Picture Setting" this will shutter the camera once to take a still photo. In the "Movie/Double Photo Mode" the shutter will be held open for 15-20 seconds for movie taking, or taking another still photo seconds after the first photo.

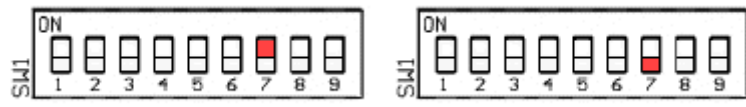

**Still Picture Setting Movie/Double Photo Mode Setting** 

## **Movie Length**

Switch 7 sets the length of the movie captured.

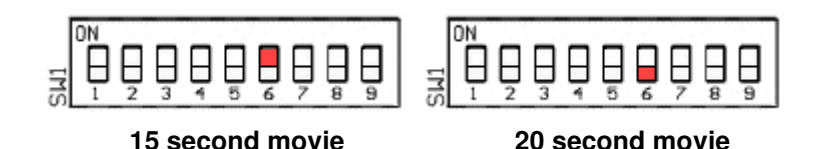

#### **Control LED On/Off Setting**

Switch 8 sets if the Control LED (Red LED) is to be used or not. Note, the control LED will always be on during the Power-Up Phase, or when in Walk-Test Mode.

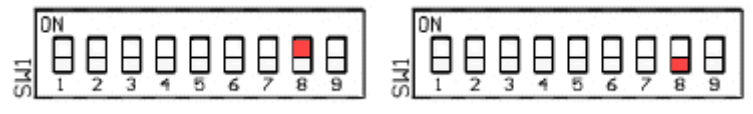

**Control LED On Control LED Of** 

### **PIR LED On/Off Setting**

Switch 9 sets if the PIR LED (Green LED) is to be used or not. **NOT USED – Keep this switch off.** 

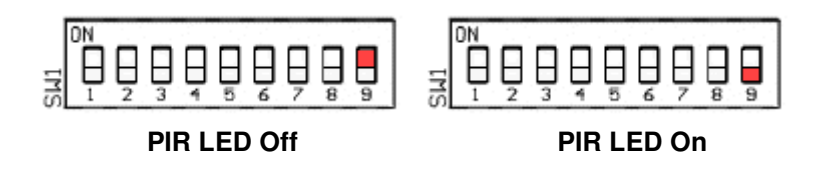

### **Note:**

**When changing switch setting you must re-boot your DigitalEye™ board. When re-booting you must wait approximately 30 seconds before turning power on again. Not doing so can result in the controller not working properly. Symptoms of this are a dim red LED or blinking green LED, or both.**

# **How to replace PIC Chip Instructions**

When you purchase a Time-Lapse PIC chip or custom PIC chip from PixController, Inc. you will need to swap the PIC chip on the controller board. Below are the steps you will need to follow in order to change the PIC chip.

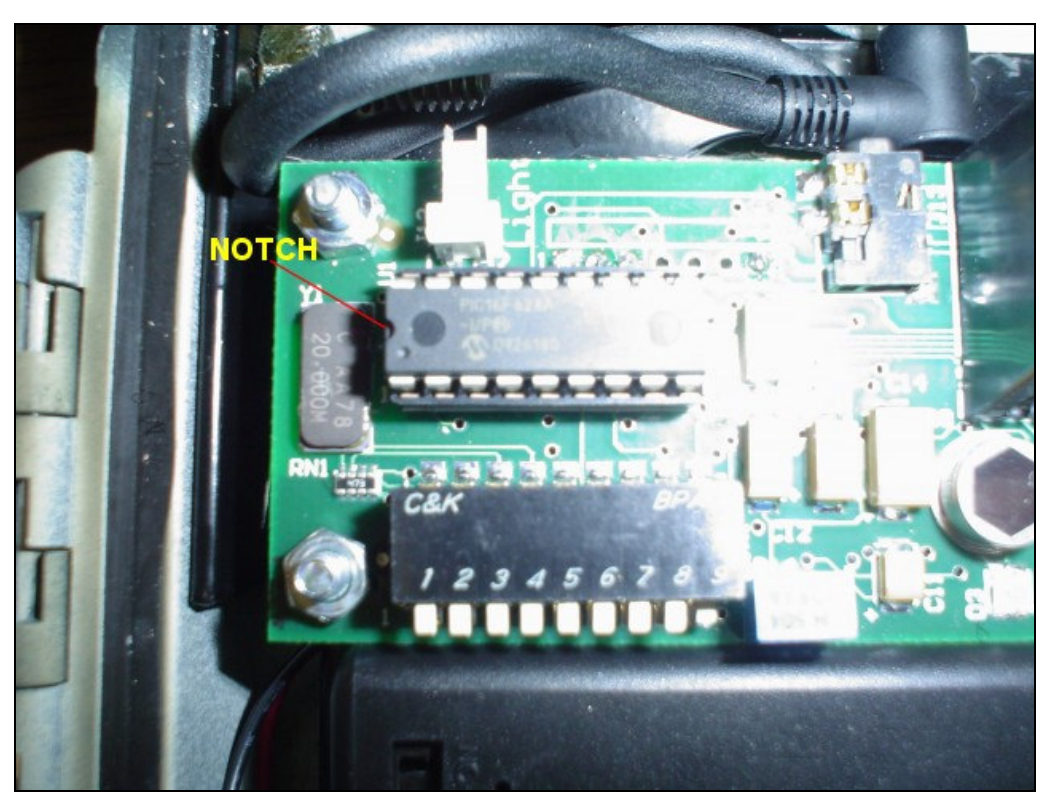

Figure 1

Before you begin you must note that the PIC chip modules have a notch on them as shown in Figure 1. Be sure when you replace the PIC chip you put it in with the same orientation as show in Figure 1.

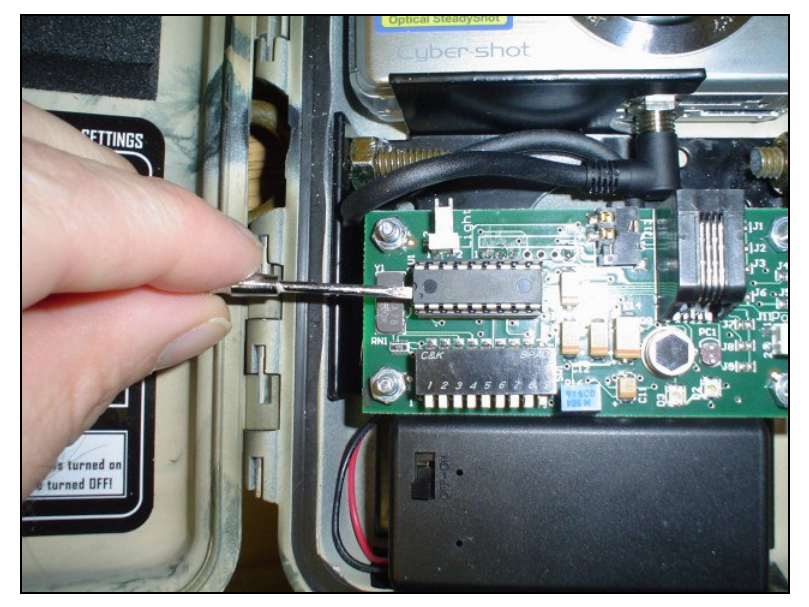

Figure 2

Using a small flat blade screw driver carefully lift up both sides of the PIC chip between the chip and the socket as shown in Figure 2. Carefully lift one side then the other and pull the chip out. Be sure not to bend any of the pins on the PIC chip.

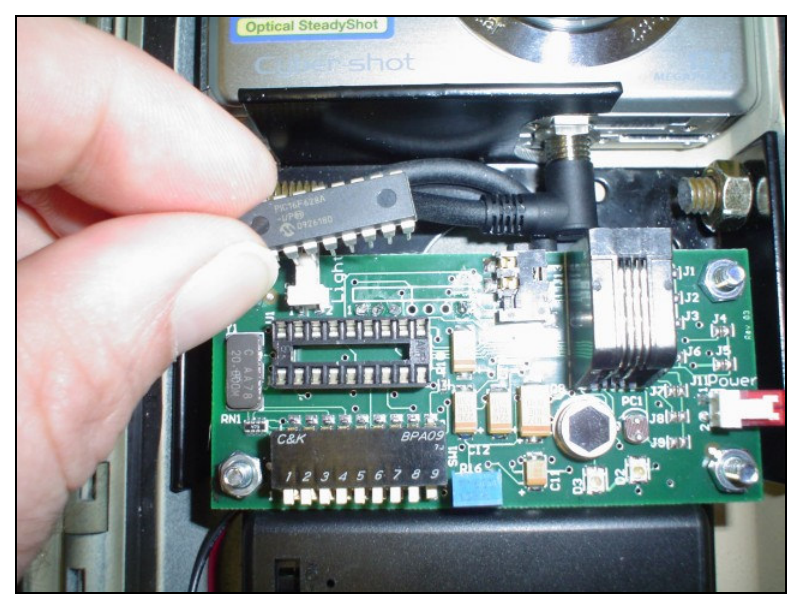

Figure 3

Remove or replace the PIC chip as shown in Figure 3.

Copyright PixController, Inc., All rights reserved.

http://www.pixcontroller.com sales@pixcontroller.com Phone: (724) 733-0970

Fax: (724) 733-0860